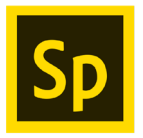

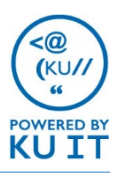

### What is Adobe Spark?

Adobe Spark is a free online and mobile graphic design app used to create images, designs for print, videos, and web pages. It is great for multimedia to be shared on social media. There are three facets of Spark: Spark Post, Spark Page, and Spark Video.

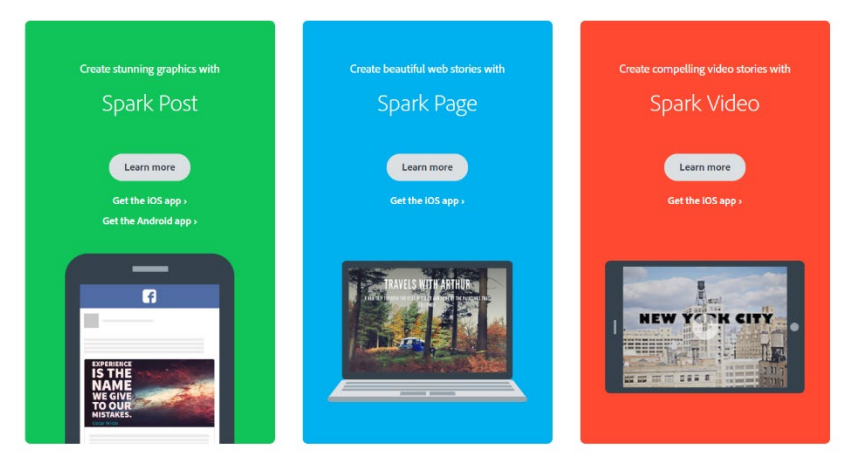

# How much does it cost?

Adobe Spark is free to use, however the free version includes an Adobe watermark. It requires you log in with an Adobe ID (created for free), Google account (including Google Education accounts), or Facebook account. The same login may be used on multiple devices and browsers.

KU faculty and staff can now access the Premium version with your KU Online ID which includes some customization and no watermark.

## How do I get started?

#### **To use the browser-based version:**

- 1. Go to [spark.adobe.com/.](https://spark.adobe.com/)
- 2. If you do not have an Adobe ID, select **Start now for free** and follow the instructions to get set up.
- 3. If you have an Adobe ID, select **Login**.
	- KU faculty and staff can choose **Log in with school account** and enter your school email address. When redirected, choose **Enterprise ID.** Log in with your university credentials.
	- If you have a personal Adobe CC account, choose that option and sign in as you normally do with Adobe CC.
- 4. You should then be ready to get started.

## How do I get started?

#### **To use the mobile versions:**

- 1. Go to your device's app store and search for Spark Page, Spark Post, or Spark Video by Adobe. (Note: Only Spark Post is currently available for Android.)
- 2. If you do not have an Adobe ID, select **Start now for free** and follow the instructions to get set up.
- 3. If you have an Adobe ID, select **Login**.

<< See further instructions on signing in with your university Adobe ID or personal Adobe account.

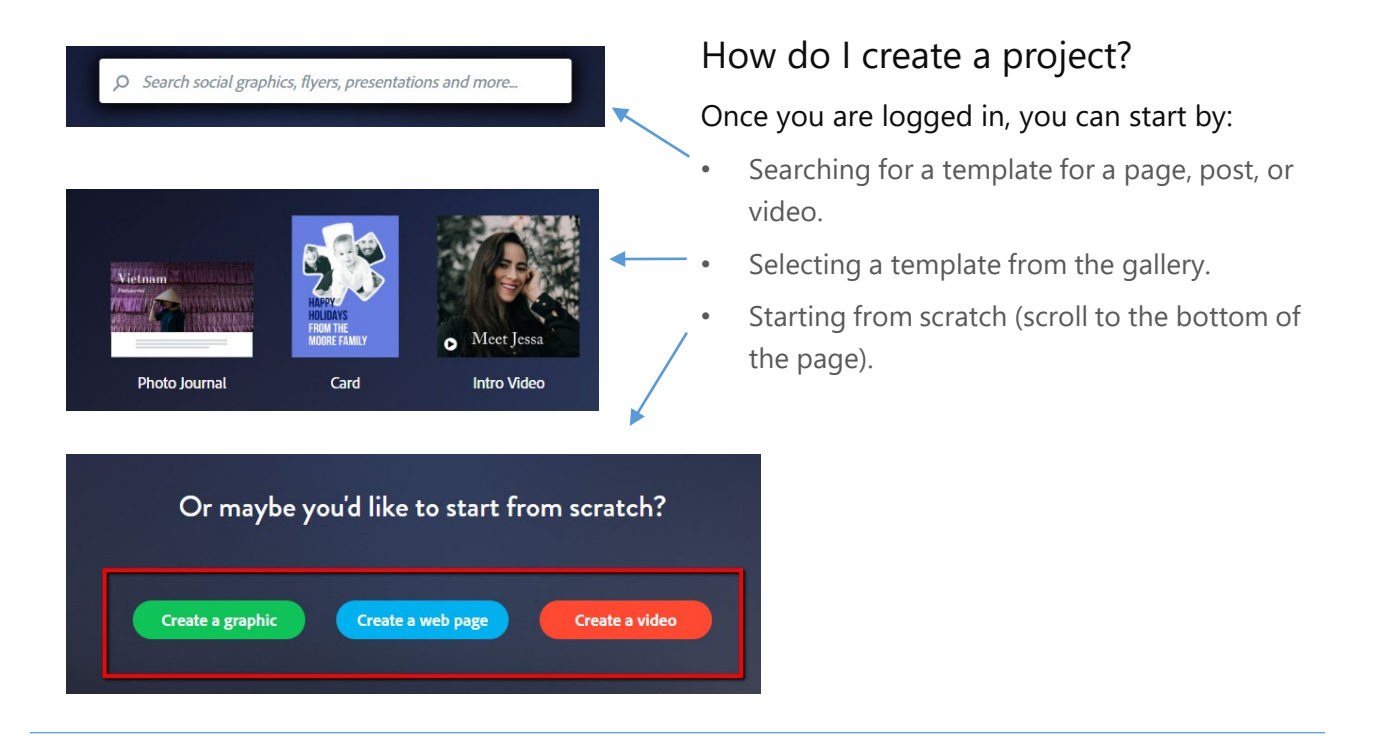

#### Notes:

- With Spark Page, you have to Share to publish your page and create a URL that can be shared with anyone. If you make updates to your page, the URL will not change by default.
- With Spark Post, designs can be downloaded, shared via a URL, or uploaded directly to social media.

#### Links and Helpful Resources:

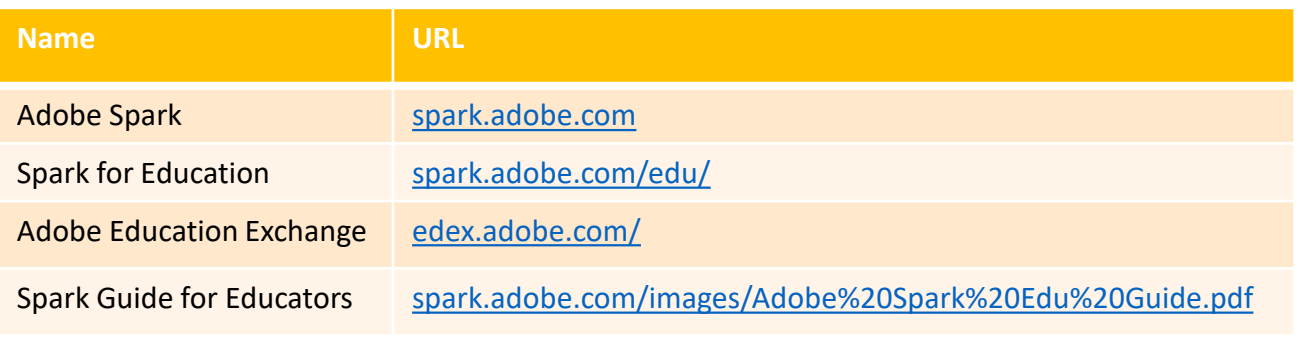